# Anleitung: LDAP-Anbindung

Hier ein paar Informationen für alle, die Nutzerauthentifizierung über ein individuelles LDAP nutzen wollen.

i Die Dokumentation des HPI dazu befindet sich hier (QR-Code):

<https://docs.schul-cloud.org/pages/viewpage.action?pageId=55902270>

### Vorbereitung

- Der LDAP der Schule muss von außen über eine LDAPS-Verbindung erreichbar sein. -> ggf. müssen in einer Firewall folgende IP-Adressen freigegeben werden: 141.89.221.180 (HPI) und z.B. 78.46.103.254 (NBC).
- Der LDAP muss sich mit einem Zertifikat ausweisen, dass von einer der anerkannten CA ausgestellt wurde. **Let's Encrypt**-Zertifikate funktionieren auch.
- Es muss ein Search-User zum Auslesen und Synchronisieren des Verzeichnisses angelegt werden, der möglichst nur Leserechte haben sollte.

Alias

Typ Allgemein

ldaps:// root-Pfad @

search-Nutzer <sup>@</sup> nds@mailinator.com search-Nutzer Passwort

NBC-Testschule I

URL (Idaps ist verpflichtend)

## Für die Konfiguration erforderliche Angaben zum LDAP-Verzeichnis

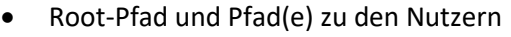

- Die in der Eingabemaske benannten Nutzer-Attribute müssen bekannt und vorhanden sein. Attributsnamen sind wählbar
- Die E-Mail muss für jeden User systemweit über die gesamte NBC einmalig sein, ebenso die UUID.

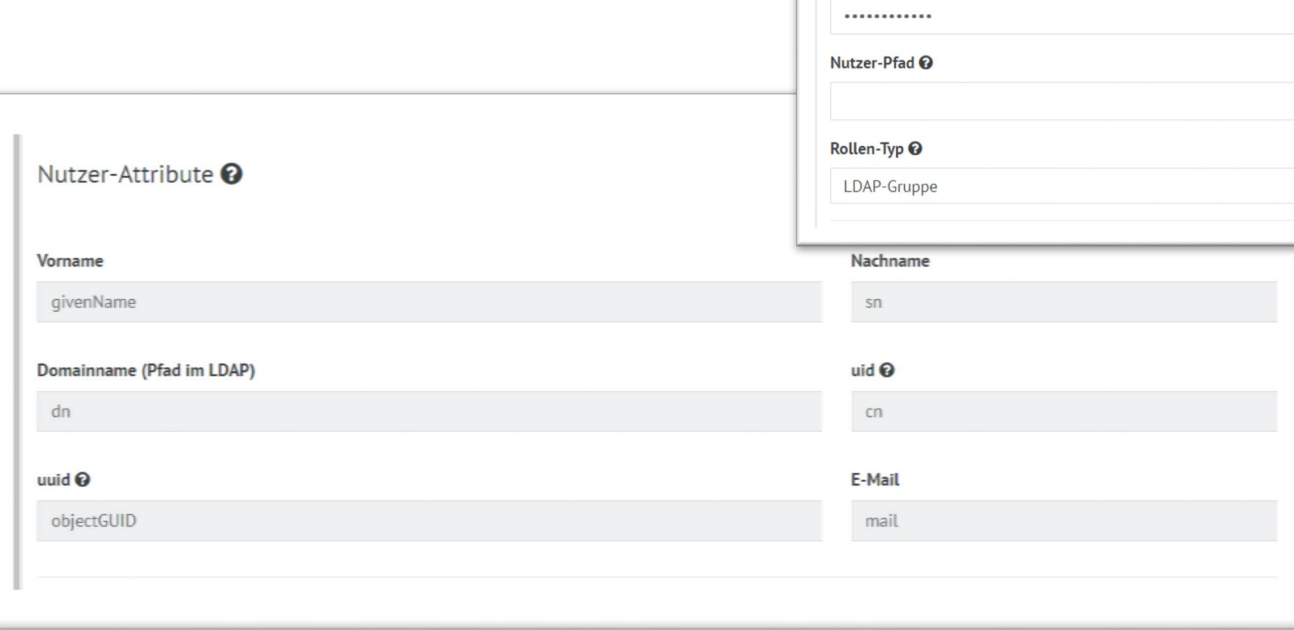

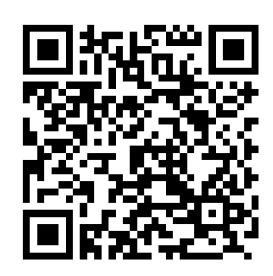

**Es werden nur Nutzer mit Rollen synchronisiert**. Die Rollenzuweisung ist **(a)** entweder durch eine Gruppenzugehörigkeit mit "memberOf"-Attribut oder (b) alternativ über ein frei definiertes Attribut, dass die Rolle direkt beschreibt, möglich. Die Auswahl geschieht über "Rollen-Typ".

#### Fall (a), Rollenzuweisung durch Gruppenzugehörigkeit

Bei Rollen-Typ "LDAP-Gruppe" auswählen und die LDAP-Gruppen für Schüler, Lehrer und Admin als vollen Pfad inkl. Root-DN angeben.

Die Gruppen-/Rollenzugehörigkeit der User muss durch das User-Attribut "memberOf" gegeben sein.

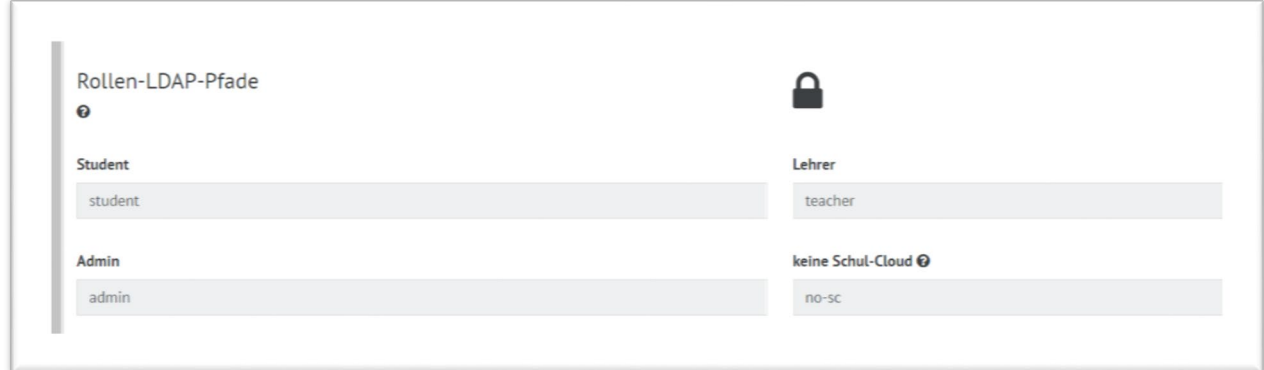

#### Fall (b), Rollenzuweisung durch ein Attribut

Bei Rollen-Typ "Nutzer-Attribut" auswählen und bei "Rolle" den Namen des Attributs eingeben.

Die Werte des Attributs für die jeweiligen Rollentypen (Schüler, Lehrer, Admin) müssen dann bei Rollen-Attribute eingetragen werden.

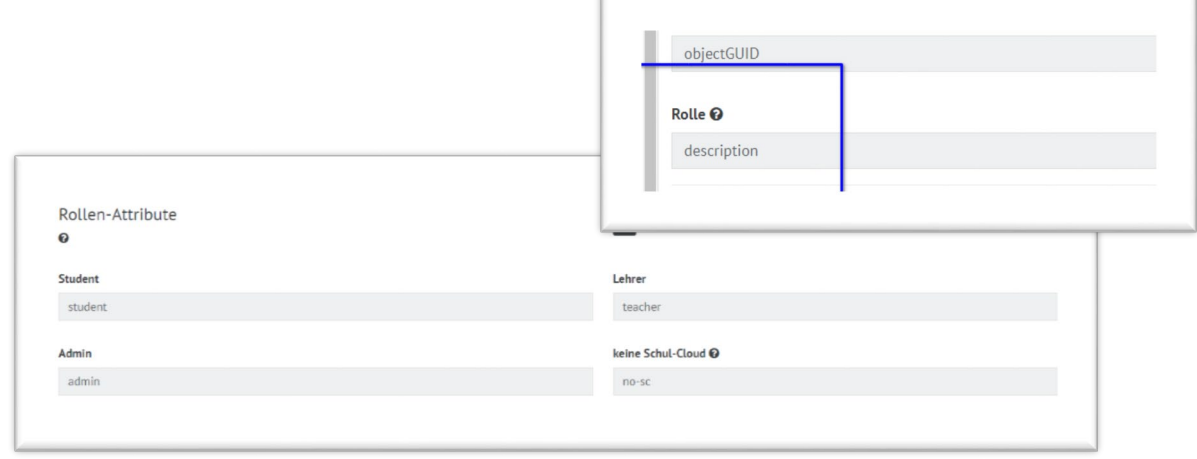

#### Klassenzuweisung

Für Klassen- und Gruppenzuweisungen kann optional ein Pfad zu den Klassen-Gruppen angegeben werden. Alle Gruppen unter diesem Pfad werden als Klassen abgebildet.

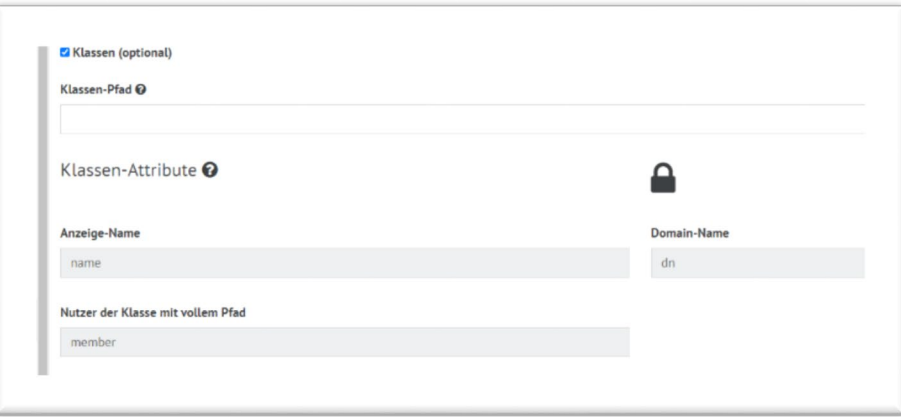